**PowerNotes For Chrome Взломанная версия Скачать [32|64bit]**

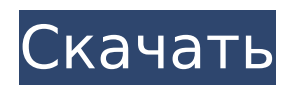

#### **PowerNotes For Chrome Crack+ With Product Key Free Download**

А вот и PowerNotes для Chrome, приятное расширение браузера от Firefox, которое может помочь вам управлять своими заметками и многим другим. Используя PowerNotes для Chrome, вы можете управлять своими заметками намного быстрее, чем когда-либо прежде, а также помогает вам организовывать и управлять своими мыслями в Интернете, особенно на сайтах, где вам нужно регулярно делать заметки, таких как статьи и форумы статей. Просто щелкните левой кнопкой мыши, чтобы начать Установка довольно проста. Все, что вам нужно сделать, это установить расширение в браузере и активировать его. После этого вы можете просто разметить и свой текст простым щелчком мыши. Если вы не знакомы с расширением, вы можете просто щелкнуть значок «Ящик», чтобы увидеть все заметки, которые вы сделали на последнем сайте. PowerNotes также позволяет упорядочивать мысли по разным категориям, таким как «Задачи», «Недавно использованные» и «Избранное». Они помогают вам отслеживать важную работу и позволяют быстро находить ее, если вы посещаете вебстраницу с соответствующими заметками. Еще одной особенностью приложения является возможность скрыть полосу прокрутки на сайте, что позволяет сэкономить много места. Как всегда, в расширении также есть кнопка, которая возвращает вас на сайт, где вы делали последние заметки. В случае, если вы покинете страницу, просто нажмите на нее, и вы вернетесь. Легче в использовании, чем когда-либо прежде Вы можете настроить заметки, которые вы делаете с помощью расширения, с помощью значка пера, расположенного на панели инструментов расширения. Если вы настроите его на быстрое перо, вы можете удалить все заметки, которые вы сделали с последнего сайта, который вы посетили. Также обратите внимание, что программа позволяет вам отключать или включать опцию «Восстановление без прокрутки», которая очень помогает вам, когда вы много работаете в Интернете, особенно на сайтах, где вам нужно делать заметки. Последняя замечательная вещь в этом расширении заключается в том, что вы можете найти историю последних посещенных страниц, чтобы создавать заметки в отдельном окне. Несмотря на то, что вы можете получить доступ к своим заметкам через расширение, программа не передает сохраненные вами заметки их первоначальным авторам. Для этого вам нужно сохранить страницу, на которой находятся ваши заметки, в файле формата .html. Если вам нужно провести исследование в Интернете, PowerNotes — идеальный инструмент, который поможет вам в этом. Это красивое расширение для веб-браузера, которое вы можете использовать для удобного сбора, систематизации и отслеживания ваших заметок. Просто щелкните левой кнопкой мыши

#### **PowerNotes For Chrome Crack + Free Download**

PowerNotes — это расширение браузера для Chrome. Вы можете использовать его в качестве инструмента списка дел, помочь вам запомнить URL-адреса и URL-адреса и вести заметки на веб-сайтах. PowerNotes отличается от других расширений списка дел для Chrome тем, что в нем нет встроенного диспетчера задач, но есть функция Notes Manager. Это также позволяет вам печатать все ваши заметки на отдельной веб-странице через браузер. С его помощью вы можете оставлять заметки, упорядочивать их и распечатывать. Он также имеет менеджер заметок, который представляет собой вертикальный список заметок на панели инструментов. Вы также можете отсортировать их по дате, категории, звезде или длине. PowerNotes имеет несколько параметров, которые можно использовать для изменения его работы. Что нового в этой версии: Версия 1.0.3 Исправление ошибок Что нового в этой версии: Версия 1.0.2 Добавлена поддержка большинства HTML5 и другие исправления ошибок. Небольшие обновления Что нового в этой версии: Версия 1.0.1 Теперь поддерживает HTML5 и другие небольшие обновления. Что нового в этой версии: Версия 1.0.0 Теперь расширение Chrome. Он доступен для устройств Mac, Windows и Linux. PowerMeter Spy Premium Edition — это

программа, которая позволяет вам видеть потребление энергии программой, которую вы используете постоянно. Это также позволит вам увидеть, какая программа или устройство потребляют больше всего энергии. Программное обеспечение может отслеживать, что делают компьютеры или устройства, которые вы используете. Кроме того, если вы хотите видеть, что делает ваш компьютер, то программа поможет вам в этом. Чтобы воспользоваться преимуществами PowerMeter Spy Premium Edition, вам сначала необходимо загрузить и установить его. После завершения установки вам нужно будет перейти на веб-сайт, чтобы загрузить программное обеспечение. Как только это будет сделано, синяя кнопка позволит вам использовать программу онлайн. Программа очень проста в использовании. Вы можете использовать онлайн-программу, просто выбрав Energy Monitor на левой панели. Как только вы это сделаете, вы попадете на страницу входа. Чтобы начать использовать его, просто введите свой адрес электронной почты и пароль.После ввода данных вам нужно будет зарегистрировать учетную запись, которая будет храниться программой бесплатно. После завершения процесса вы попадете в панель управления. На панели инструментов вы можете увидеть список программ и устройств, которые будут контролироваться программным обеспечением. 1709e42c4c

### **PowerNotes For Chrome For PC**

• Храните все свои заметки в одном месте и легко получайте к ним доступ • Организуйте свои заметки на вкладках • Настройте свои заметки, указав тему • Сортировать заметки по их темам • Поиск заметок на веб-странице • Отправляйте свои заметки по электронной почте • Экспортируйте свои заметки в формате .doc или .xlsx. • Экспортируйте свои заметки в локальный файл Это расширение содержит другие функции и может быть установлено по этой ссылке или с помощью кнопки ниже. Получите его в Интернет-магазине Chrome! PowerNotes для альтернативы Chrome: BrainNote — упорядочивает и хранит ваши заметки! ПРИМЕЧАНИЕ. Не забудьте поделиться этим сообщением со своими друзьями в социальных сетях, нажав кнопку «Поделиться», а также подпишитесь на нашу рассылку, чтобы получать больше полезных советов, хитростей и обновлений. Спасибо за посещение. Видео: Я рекомендую просмотреть видеоурок ниже, так как он поможет вам максимально эффективно использовать это расширение. Я объяснил все, что вам нужно знать, в видеоуроке ниже. Как редактировать, изменять и манипулировать изображениями, чтобы сделать их похожими на другое изображение. Это легко сделать. Его можно использовать абсолютно для любых целей. Научиться этому трюку будет легко любому. Пожалуйста, оставьте свой комментарий и подпишитесь на мой канал. Спасибо за просмотр. Если вам нужно создать онлайн-форму и она должна быть совместима со всеми браузерами, вам нужно будет использовать HTML5. Ознакомьтесь с кратким руководством ниже о том, как создавать наиболее эффективные формы с помощью HTML5. Теги: Форма HTML5, Онлайн-форма HTML5 ВЫБЕРИТЕ ФОРМУ Выберите эту форму. Пожалуйста, оставьте свой комментарий и подпишитесь на мой канал. Спасибо за просмотр. Изначально это должно было быть обучающим видео о том, как создавать HTML-формы, но я хотел объединить его с бонусным видео о том, как создавать формы с использованием чистого CSS. Если вам нужно создать форму, совместимую со всеми браузерами, вам нужно использовать HTML5. Теги: Форма HTML5, Дизайн формы HTML5, Форма HTML5 Как проектировать формы Нажмите здесь, чтобы просмотреть расшифровку этого видео. Можно

## **What's New in the?**

С PowerNotes вы можете записывать заметки, текст, мысли или идеи с помощью мыши. Чтобы начать, просто щелкните левой кнопкой мыши, чтобы начать процесс. Теперь вы можете щелкнуть правой кнопкой мыши, чтобы выбрать размер, положение и другие свойства ваших заметок. После этого нажмите на заметки, и вы автоматически попадете во всплывающее меню, которое вы можете использовать, чтобы назначить тему своим заметкам. Закончите писать свои заметки, и когда вы закончите, вы можете распечатать свои заметки. Это бесплатное расширение, которое изменяет ваш браузер только на белый браузер, такой как Google Chrome. Так чего же ты ждешь? Следуйте инструкциям по установке и попробуйте насладиться дополнительной мощью этого замечательного инструмента. Читать далее: PowerNotes для Chrome (напоминание) С PowerNotes вы можете записывать заметки, текст, мысли или идеи с помощью мыши. Чтобы начать, просто щелкните левой кнопкой мыши, чтобы начать процесс. Теперь вы можете щелкнуть правой кнопкой мыши, чтобы выбрать размер, положение и другие свойства ваших заметок. После этого нажмите на заметки, и вы автоматически попадете во всплывающее меню, которое вы можете использовать, чтобы назначить тему своим заметкам. Закончите писать свои заметки, и когда вы закончите, вы можете распечатать свои заметки. Это бесплатное расширение, которое изменяет ваш браузер только на белый браузер, такой как Google Chrome. Так чего же ты ждешь? Следуйте инструкциям по установке и попробуйте насладиться дополнительной мощью этого замечательного инструмента. Читать далее: PowerNotes для Chrome (напоминание) Описание PowerNotes для Chrome: С PowerNotes вы можете записывать заметки, текст, мысли или идеи с помощью мыши. Чтобы начать, просто щелкните левой кнопкой мыши, чтобы начать процесс. Теперь вы можете щелкнуть правой кнопкой мыши, чтобы выбрать размер, положение и другие свойства ваших заметок. После этого нажмите на заметки, и вы автоматически попадете во всплывающее меню, которое вы можете использовать, чтобы назначить тему своим заметкам. Закончите писать свои заметки, и когда вы закончите, вы можете распечатать свои заметки. Это бесплатное расширение, которое изменяет ваш браузер только на белый браузер, такой как Google Chrome. Так чего же ты ждешь

# **System Requirements For PowerNotes For Chrome:**

Дополнительная информация: Ресурсы:

Related links: